### **Creative Software Design**

#### **1 - Lab1 - Reference - Vim Advanced**

Yoonsang Lee Fall 2023

# **Shell settings for convenient vim use - 1**

- set completion-ignore-case on
	- bash (shell) has an autocompletion function (by pressing <tab> key), and it is convenient to make this autocompletion case insensitive.
	- Just add "set completion-ignore-case on" to your .inputrc file. You can do it like this:

**(Shell – home directory)**

echo 'set completion-ignore-case On' >> ~/.inputrc

#### – Close and reopen the terminal to see it apply.

# **Shell settings for convenient vim use - 2**

- stty -ixon
	- This setting allows you to use the shortcut keys used with Ctrl in vim.
	- Just add "stty -ixon" to your .bashrc. You can do it like this:

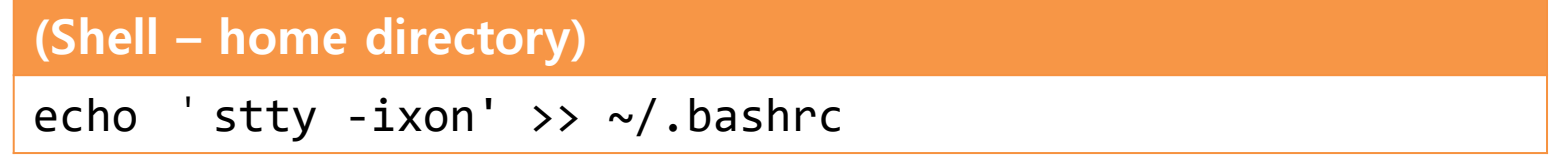

– Close and reopen the terminal to see it apply.

# **Install vim-gtk**

• The vim version installed by default on Ubuntu is a vim-tiny version without many useful features.

• Run the following command to install vim-gtk, which contains most of the functionality.

**(Shell)**

sudo apt-get install vim-gtk

# **Vim configuration - .vimrc**

- You can change various settings of Vim through **.vimrc** file in your home directory.
- .vimrc is written in Vim's own scripting language called vim script.
	- Comment starts with "
	- For more detail, refer<http://learnvimscriptthehardway.stevelosh.com/>
- Since there is no vimre file at first, let's start editing the vimre file with the following command in your home directory:

### **(Shell)** vi .vimrc

### **Recommended minimal settings for .vimrc**

#### **.vimrc**

syntax on "use syntax highlighting filetype plugin indent on "use auto-indentation

set expandtab "use spaces instead of a tab set tabstop=4 "number of spaces for a tab set shiftwidth=4 "number of spaces for each step of indent (e.g. when using '>' or '<')

```
set nowrap "stop line breaking
set clipboard=unnamedplus "use system clipboard (e.g. when using 'yy')
set ignorecase "case-insensitive search
set incsearch "use incremental search
```

```
"disable automatic comment insertion
autocmd FileType * setlocal formatoptions-=c formatoptions-=r formatoptions-=o
```
- After updating .vimrc, enter :so% to apply the updated settings. Try to modify and apply the above file.
- The above file contains minimal items, so feel free to modify / add / remove any settings you want.

## **Vim Visual Mode**

### Marking text (visual mode) [https://vim.rtorr.com/l](https://vim.rtorr.com/lang/ko/)

- $v -$  start visual mode, mark lines, then do a command (like y-yank)
- $V -$  start linewise visual mode
- $Ctrl + v start$  visual block mode
- In the .vimrc file, mark a block and copy (y), paste (p), and so on.

# **Vim Windows**

### Working with multiple files <https://vim.rtorr.com/>

- $Ctrl + ws split window$
- $Ctr| + ww switch$  windows
- $Ctr I + wq q$ uit a window
- $Ctrl + wv split window vertically$
- $Ctrl + wh$  move cursor to the left window (vertical split)
- $Ctr| + w|$  move cursor to the right window (vertical split)
- $Ctr I + wj$  move cursor to the window below (horizontal split)
- $Ctr \, \theta + \, \text{wk}$  move cursor to the window above (horizontal split)

• Split your .vimrc file into multiple windows and move between them.

# **Vim Plug-ins**

- Many plugins are available to extend Vim's functionality.
	- [https://vim.sourceforge.io/scripts/script\\_search\\_results.p](https://vim.sourceforge.io/scripts/script_search_results.php?keywords=&script_type=&order_by=rating&direction=descending&search=search) [hp?keywords=&script\\_type=&order\\_by=rating&directio](https://vim.sourceforge.io/scripts/script_search_results.php?keywords=&script_type=&order_by=rating&direction=descending&search=search) [n=descending&search=search](https://vim.sourceforge.io/scripts/script_search_results.php?keywords=&script_type=&order_by=rating&direction=descending&search=search)

• You can download and use plug-in files directly, but using "vim plugin managers" is much more convenient to install and manage plug-ins.

# **Install vim-plug**

- One of the most popular vim plugin manager
- <https://github.com/junegunn/vim-plug>
- To install it, you need to install git first and then configure it initially.
- Replace the gray part below with your information.

#### **(Shell)**

sudo apt-get install git git config --global user.name "Your Name" git config --global user.email "you@example.com"

• Install vim-plug following the instructions on the page above.

# **Using vim-plug**

- Let's install two most useful plugins.
	- Add the following lines to .vimrc and save it, and type :so% and :PlugInstall

#### **.vimrc**

call plug#begin() Plug 'scrooloose/nerdtree' Plug 'scrooloose/nerdcommenter' call plug#end()

- To install other plugins, you can add them like Plug '<Github account name> / <Github project name>'.
	- Most Vim plugins are maintained on Github.
	- e.g.) NERDTree <https://github.com/scrooloose/nerdtree>

## **NERDTree**

• Plugin that allows directory browsing on Vim.

• How to run: Enter :NERDTree in Vim and press Enter

• Go to the NERDTree window and press? to test its functions.

# **NERD Commenter**

- Plugin that provides comment / uncomment function for various programming languages.
- Let's add a new shortcut by adding the following to .vimrc:

#### **.vimrc**

```
let mapleader="," " change <leader> key
let NERDCreateDefaultMappings = 0 "disable default mapping
let NERDCommentWholeLinesInVMode = 1 "always comment whole line
map <Leader>c <plug>NERDCommenterComment
map <Leader>x <plug>NERDCommenterUncomment
```
- After reloading .vimrc by typing :so%,
- ,c : comment
- ,x : uncomment

## **Vim colorscheme**

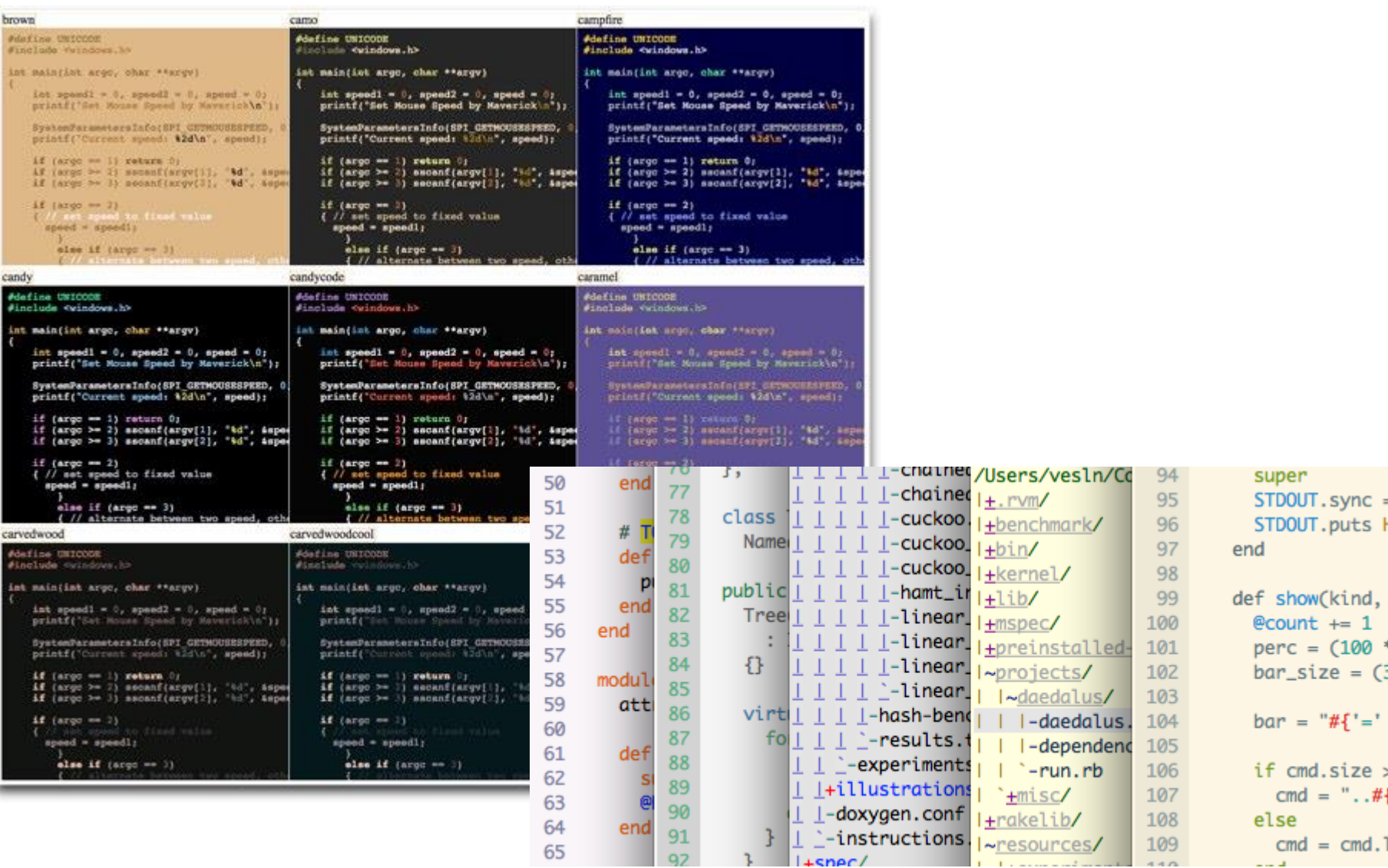

# **Install Vim colorscheme**

• A colorscheme can be installed like a plugin

- Let's install two most popular colorschemes.
	- Add the following bold lines to .vimrc and save it, and type :so% and :PlugInstall

```
.vimrc
call plug#begin()
Plug 'scrooloose/nerdtree'
Plug 'scrooloose/nerdcommenter'
Plug 'vim-scripts/xoria256.vim'
Plug 'vim-scripts/peaksea'
call plug#end()
```
# **Apply Vim colorscheme**

- Add the following lines to .vimrc to apply an installed colorscheme.
	- Add the following lines to .vimrc and save it, and type  $:so\%$
	- Apply another colorscheme by changing commented / uncommented lines.

#### **.vimrc**

colorscheme xoria256 "colorscheme peaksea

## **More Colorschemes?**

- <http://vimcolors.com/>
- [https://vim.sourceforge.io/scripts/script\\_search\\_res](https://vim.sourceforge.io/scripts/script_search_results.php?keywords=&script_type=color+scheme&order_by=rating&direction=descending&search=search) [ults.php?keywords=&script\\_type=color+scheme&](https://vim.sourceforge.io/scripts/script_search_results.php?keywords=&script_type=color+scheme&order_by=rating&direction=descending&search=search) [order\\_by=rating&direction=descending&search=se](https://vim.sourceforge.io/scripts/script_search_results.php?keywords=&script_type=color+scheme&order_by=rating&direction=descending&search=search) [arch](https://vim.sourceforge.io/scripts/script_search_results.php?keywords=&script_type=color+scheme&order_by=rating&direction=descending&search=search)
- Googling 'vim colorscheme'

• Find the address of a colorscheme's Github project and add it between plug#begin() and plug#end().